Útmutató a Computer Setup (F10) segédprogramhoz Üzleti célú asztali számítógépek

© Copyright 2007 Hewlett-Packard Development Company, L.P. Az itt közölt információ értesítés nélkül változhat.

A Microsoft, a Windows és a Windows Vista név a Microsoft Corporation Amerikai Egyesült Államokban és/vagy más országokban bejegyzett kereskedelmi védjegye.

A HP termékeire és szolgáltatásaira kizárólag az adott termékhez vagy szolgáltatáshoz mellékelt nyilatkozatokban kifejezetten vállalt jótállás vonatkozik. Az itt leírtak nem jelentenek további jótállást. A HP nem vállal felelősséget a jelen dokumentumban esetleg előforduló technikai vagy szerkesztési hibákért és hiányosságokért.

A jelen dokumentum szerzőijog-védelem alatt álló, tulajdonjogban lévő információt tartalmaz. A Hewlett-Packard Company előzetes írásos engedélye nélkül a dokumentum sem egészben, sem részben nem fénymásolható, sokszorosítható vagy fordítható le más nyelvre.

Útmutató a Computer Setup (F10) segédprogramhoz

Üzleti célú asztali számítógépek

Első kiadás (2007. július)

A kiadvány cikkszáma: 451121-211

## **A könyv célja**

A jelen útmutató a Computer Setup segédprogram használatára vonatkozó utasításokat tartalmazza. Új hardver telepítése esetén, illetve karbantartási célokból ezzel az eszközzel módosíthatja, valamint állíthatja be ismét a számítógép alapértelmezett beállításait.

- **FIGYELEM!** Az így megjelölt szöveg arra figyelmeztet, hogy az utasítás betartásának elmulasztása sérülést vagy halált okozhat.
- **VIGYÁZAT!** Az így megjelölt szöveg azt jelzi, hogy az útmutatóban megadottaktól eltérő használat esetén károsodhat a készülék, vagy elveszhetnek a rajta tárolt adatok.
- **WEGJEGYZÉS:** Az így megjelölt szöveg azt jelzi, hogy a szöveg fontos kiegészítő információt nyújt.

# **Tartalomjegyzék**

### **[A Computer Setup \(F10\) segédprogram](#page-6-0)**

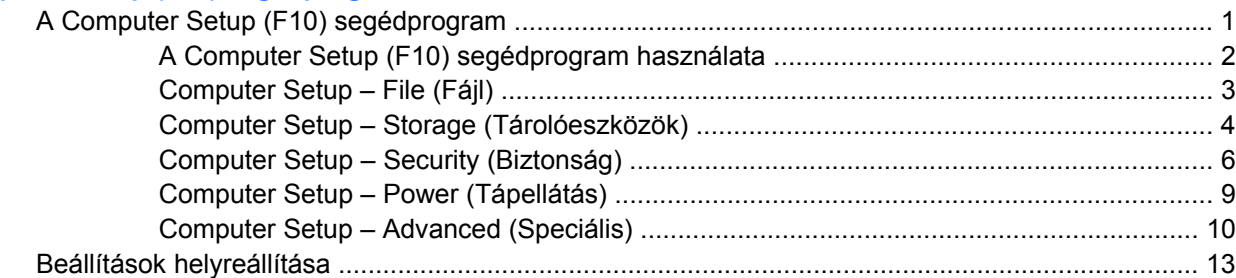

# <span id="page-6-0"></span>**A Computer Setup (F10) segédprogram**

## **A Computer Setup (F10) segédprogram**

A Computer Setup (F10) segédprogram a következő feladatokra használható:

- A gyári alapbeállítások módosítása
- A rendszer dátumának és órájának beállítása
- A rendszerkonfiguráció (például a processzor, grafika, memória, hang, tárolás, kommunikációs és bemeneti eszközök) beállítása, megtekintése, módosítása vagy ellenőrzése
- A rendszerindításra alkalmas eszközök (például merevlemez-meghajtók, hajlékonylemezmeghajtók, optikai meghajtók és USB-eszközök) indítási sorrendben elfoglalt helyének módosítása
- A gyorsindítás engedélyezése, amely gyorsabb a teljes indításnál, de nem futtatja a teljes indítás során futtatott összes diagnosztikai ellenőrzést. A rendszer beállítható úgy, hogy
	- ❑ mindig a gyorsindítást futtassa (alapértelmezett)
	- ❑ bizonyos időközönként a teljes indítást futtassa (minden 1–30. napon) vagy
	- ❑ mindig a teljes indítást futtassa
- A rendszerindítási önellenőrzés (POST) üzeneteinek engedélyezése és letiltása. Az üzenetek letiltásakor a rendszerindítási önellenőrzés üzeneteinek nagy része (például a memóriaszámláló, a termék neve és egyéb, nem hibát jelző szöveges üzenetek) nem jelenik meg. Ha a rendszerindítási önellenőrzés hibát jelez, a hibaüzenet a kiválasztott üzemmódtól függetlenül megjelenik a képernyőn. Ha már fut a rendszerindítási önellenőrzés, és engedélyezni szeretné az üzenetek megjelenítését, nyomja meg valamelyik billentyűt (kivéve a funkcióbillentyűket – az F1 billentyűtől az F12 billentyűig).
- A tulajdonosi címke beállítása, melynek szövege a rendszer bekapcsolásakor és újraindításakor mindig megjelenik
- A számítógép vállalati leltári azonosítójának (Asset Tag) vagy egyéb azonosítószámának megadása
- A rendszerindítási jelszót kérő párbeszédpanel engedélyezése, amely a rendszer újraindítása és bekapcsolása során jelenik meg
- Beállítási jelszó megadása, amely a Computer Setup (F10) segédprogram, illetve az ebben a részben ismertetett beállítások elérhetőségét szabályozza
- Az integrált I/O funkciók (például a soros, USB vagy párhuzamos portok, a hang vagy az integrált hálózati kártya) védelme; ezek az eszközök csak a védelem feloldása után válnak ismét használhatóvá.
- A cserélhető adathordozókról való rendszerindítás engedélyezése vagy letiltása
- Régi típusú lemezekre való írás engedélyezése és letiltása (ha a hardver írásra alkalmas)
- <span id="page-7-0"></span>A rendszerindítási önellenőrzés közben észlelt, de automatikusan nem javított rendszerkonfigurációs hibák javítása
- A rendszerbeállítások másolása a rendszerkonfigurációs információk hajlékonylemezre mentésével, majd egy vagy több számítógépen történő helyreállításával
- Önellenőrzés végrehajtása egy megadott ATA alapú merevlemez-meghajtón (ha a meghajtó alkalmas erre)
- A DriveLock biztonsági szolgáltatás engedélyezése és letiltása (ha a meghajtó alkalmas erre)

### **A Computer Setup (F10) segédprogram használata**

A Computer Setup segédprogram csak a számítógép bekapcsolásakor vagy a rendszer újraindításakor futtatható. A Computer Setup segédprogram menüje a következő lépésekkel jeleníthető meg:

- **1.** Kapcsolja be vagy indítsa újra a számítógépet. Microsoft Windows rendszerben válassza a **Start** > **Leállítás** > **Újraindítás** lehetőséget.
- **2.** A Computer Setup segédprogramba történő belépéshez nyomja le az F10 billentyűt, amikor a számítógép újraindulását követően a monitor LED-je világítani kezd. Szükség esetén nyomja le az Enter billentyűt a kezdőképernyő kihagyásához.
- **MEGJEGYZÉS:** Ha a megfelelő időben nem nyomja meg az F10 billentyűt, a segédprogram indításához ismét újra kell indítania a számítógépet, majd le kell nyomnia az F10 billentyűt, amikor a monitor LED-je világítani kezd.
- **3.** Válassza ki a listából a megfelelő nyelvet, majd nyomja le az Enter billentyűt.
- **4.** A Computer Setup segédprogram menüjében öt beállítás jelenik meg: File (Fájl), Storage (Tárolóeszközök), Security (Biztonság), Power (Tápellátás) és Advanced (Speciális).
- **5.** A nyílbillentyűk (JOBBRA és BALRA) segítségével jelölje ki a megfelelő kategóriát. A FEL és LE billentyűvel jelölje ki a kívánt beállítást, majd nyomja meg az Enter billentyűt. A segédprogram menüjébe az Esc billentyű lenyomásával térhet vissza.
- **6.** A módosítások érvényesítése és mentése érdekében válassza a **File** > **Save Changes and Exit** (Módosítások mentése és kilépés) parancsot.
	- Ha a módosításokat nem kívánja érvényesíteni, válassza az **Ignore Changes and Exit** (Módosítások figyelmen kívül hagyása és kilépés) parancsot.
	- A gyári, illetve az előzőleg mentett beállítások visszaállításához (egyes típusokon) válassza az **Apply Defaults and Exit** (Alapértelmezett értékek alkalmazása és kilépés) parancsot. Ezzel a paranccsal visszaállíthatók az eredeti gyári alapbeállítások.
- **VIGYÁZAT!** Ne kapcsolja ki a számítógépet a segédprogramban végzett módosítások mentése közben, mert a CMOS meghibásodhat. A számítógépet csak az F10 billentyűvel megnyitott Setup segédprogramból való kilépés után kapcsolja ki.

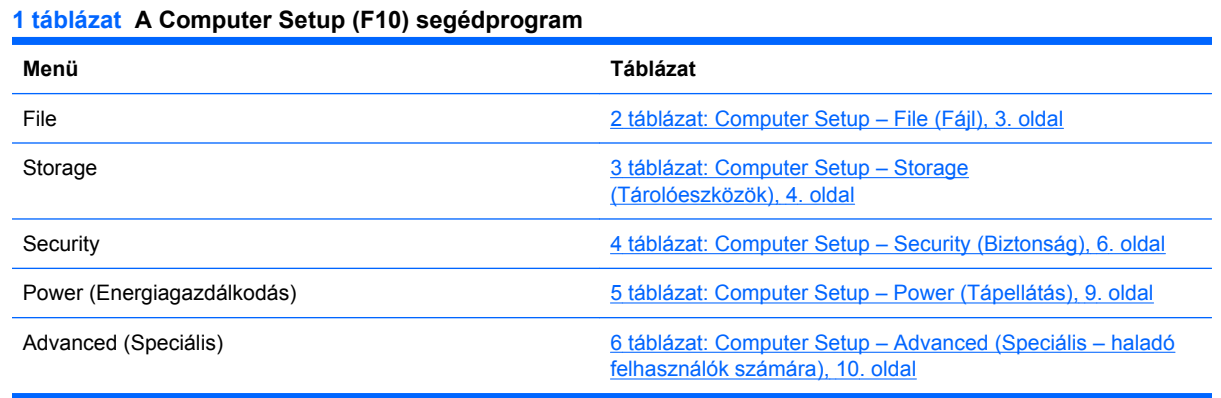

## <span id="page-8-0"></span>**Computer Setup – File (Fájl)**

#### **MEGJEGYZÉS:** A Computer Setup segédprogramban használható beállítások a hardverkonfigurációtól függően változhatnak.

#### **2 táblázat Computer Setup – File (Fájl)**

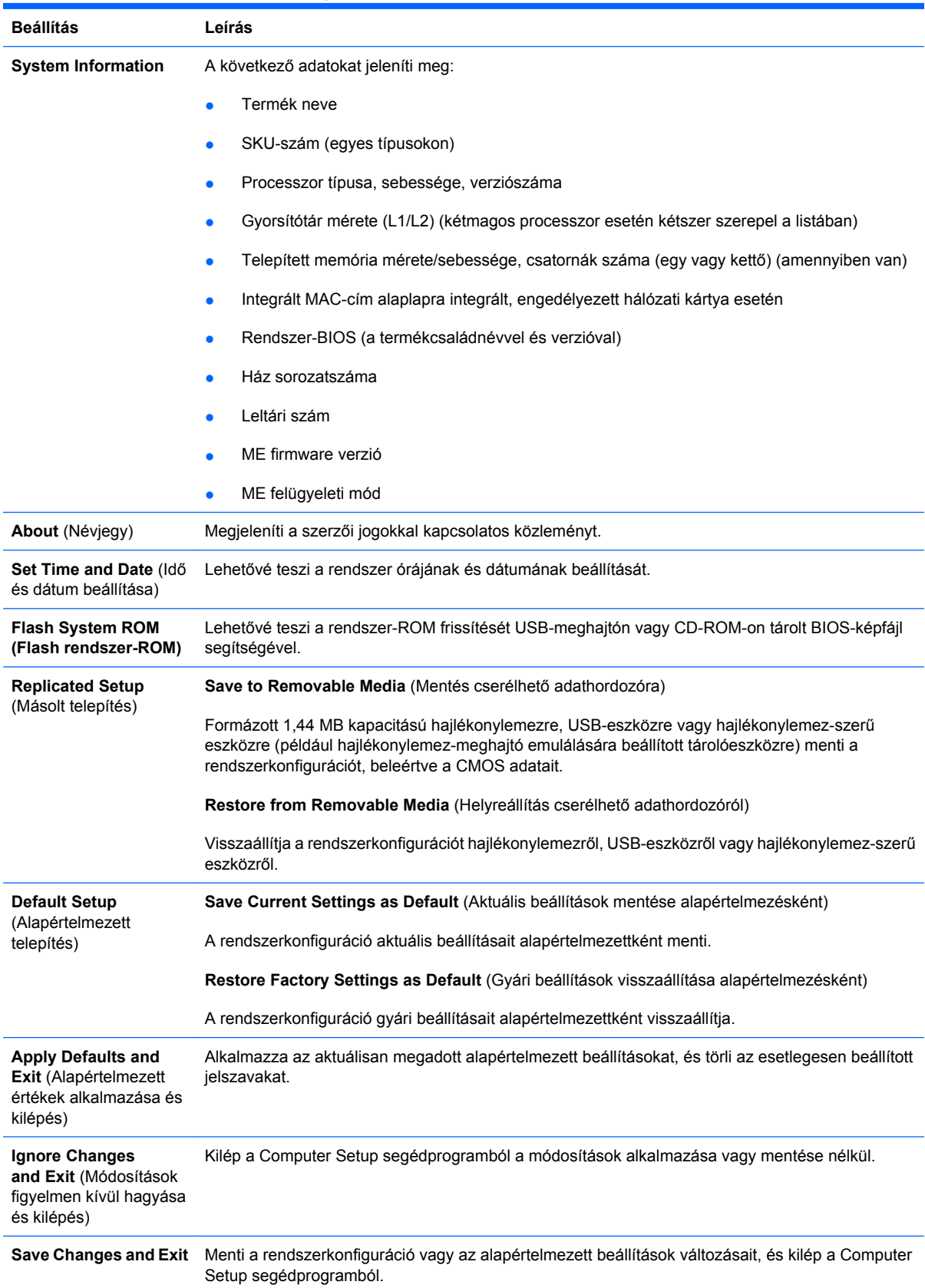

## <span id="page-9-0"></span>**Computer Setup – Storage (Tárolóeszközök)**

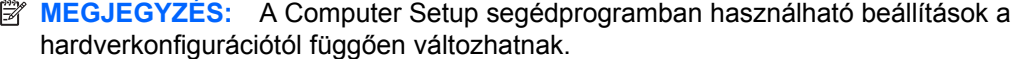

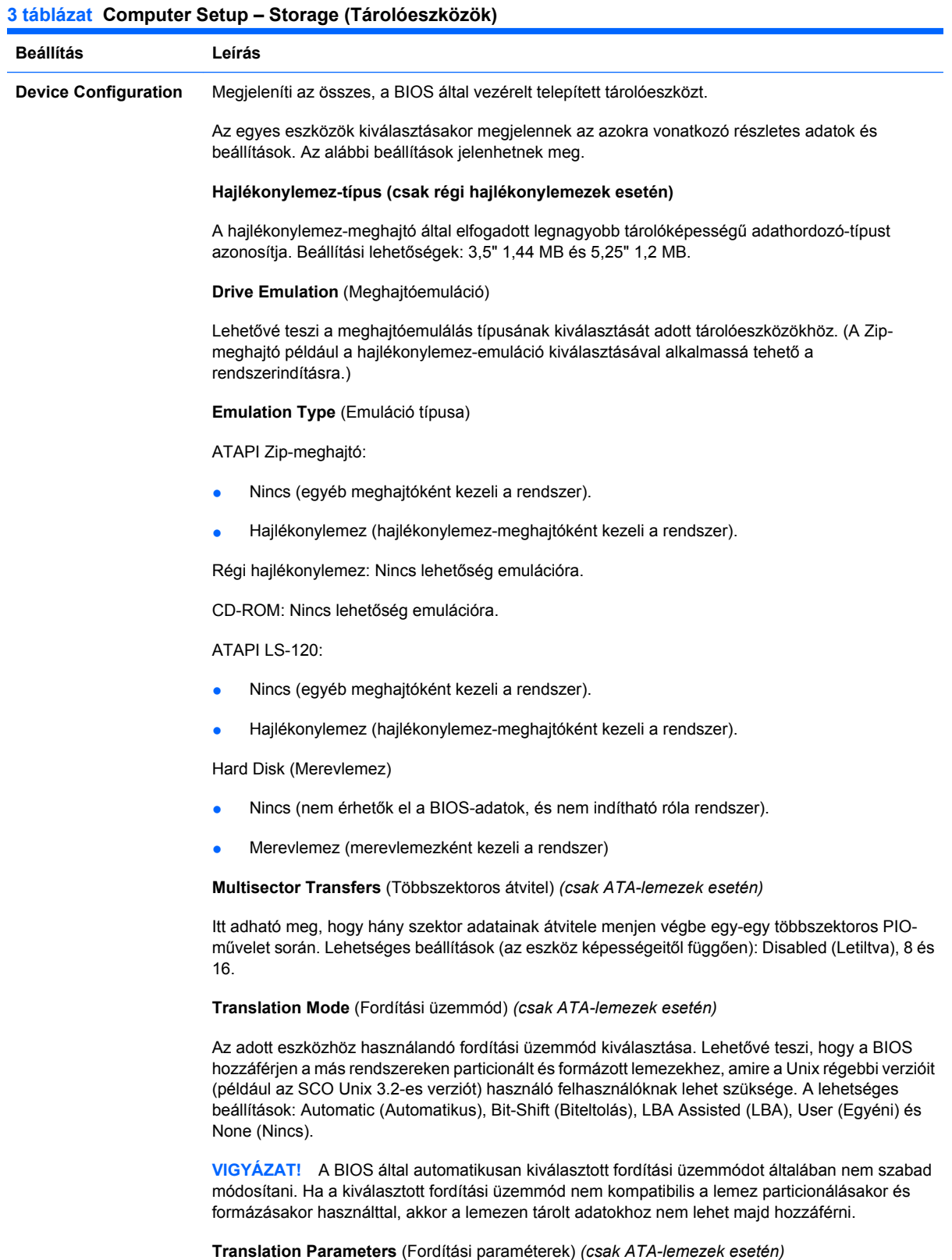

**MEGJEGYZÉS:** Ez a szolgáltatás csak akkor jelenik meg, ha a User fordítási mód van kijelölve.

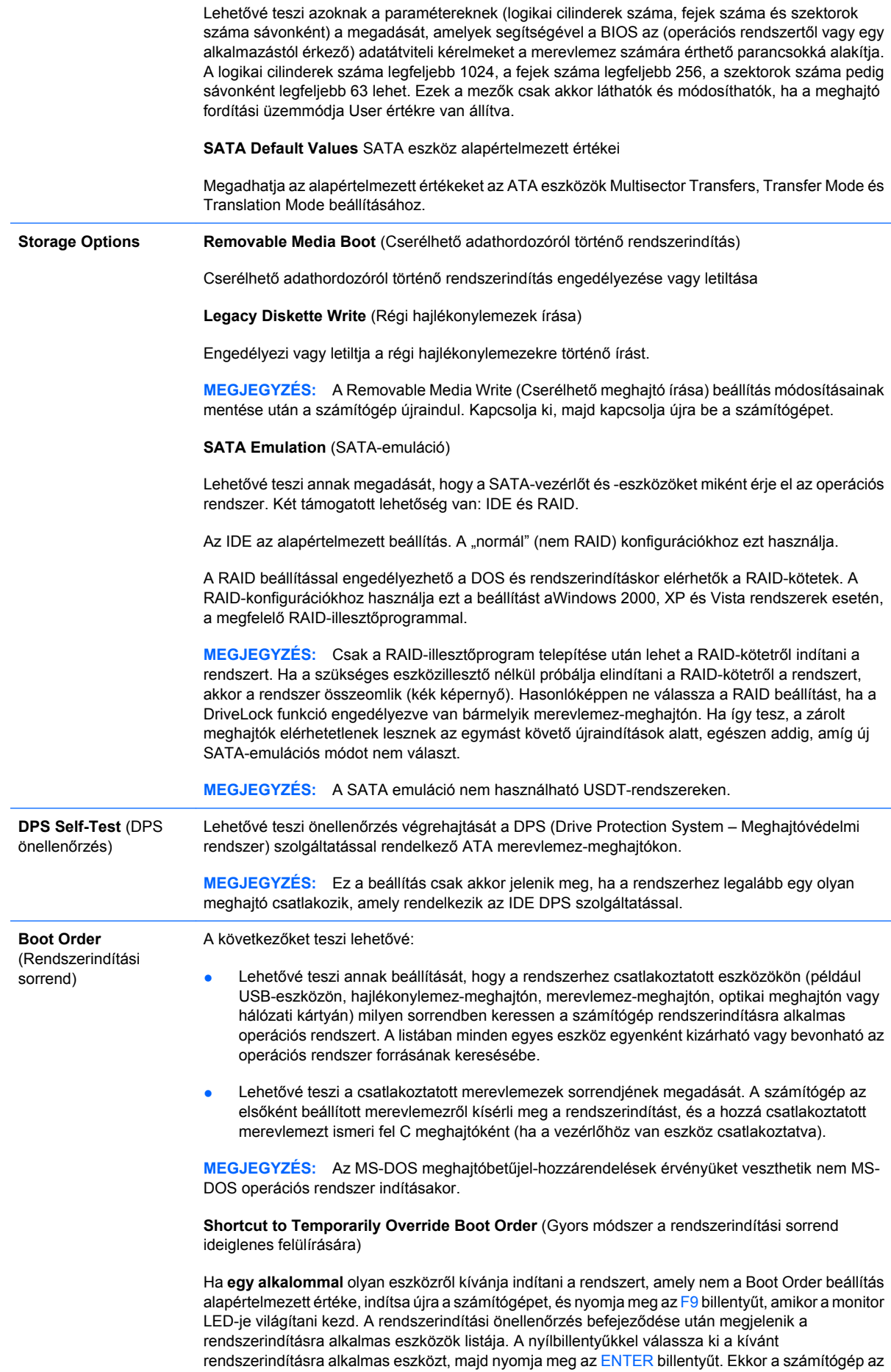

alapértelmezéstől eltérően a kijelölt eszközről indul, ez a beállítás azonban csak az aktuális rendszerindításra érvényes.

## <span id="page-11-0"></span>**Computer Setup – Security (Biztonság)**

**MEGJEGYZÉS:** A Computer Setup segédprogramban használható beállítások a hardverkonfigurációtól függően változhatnak.

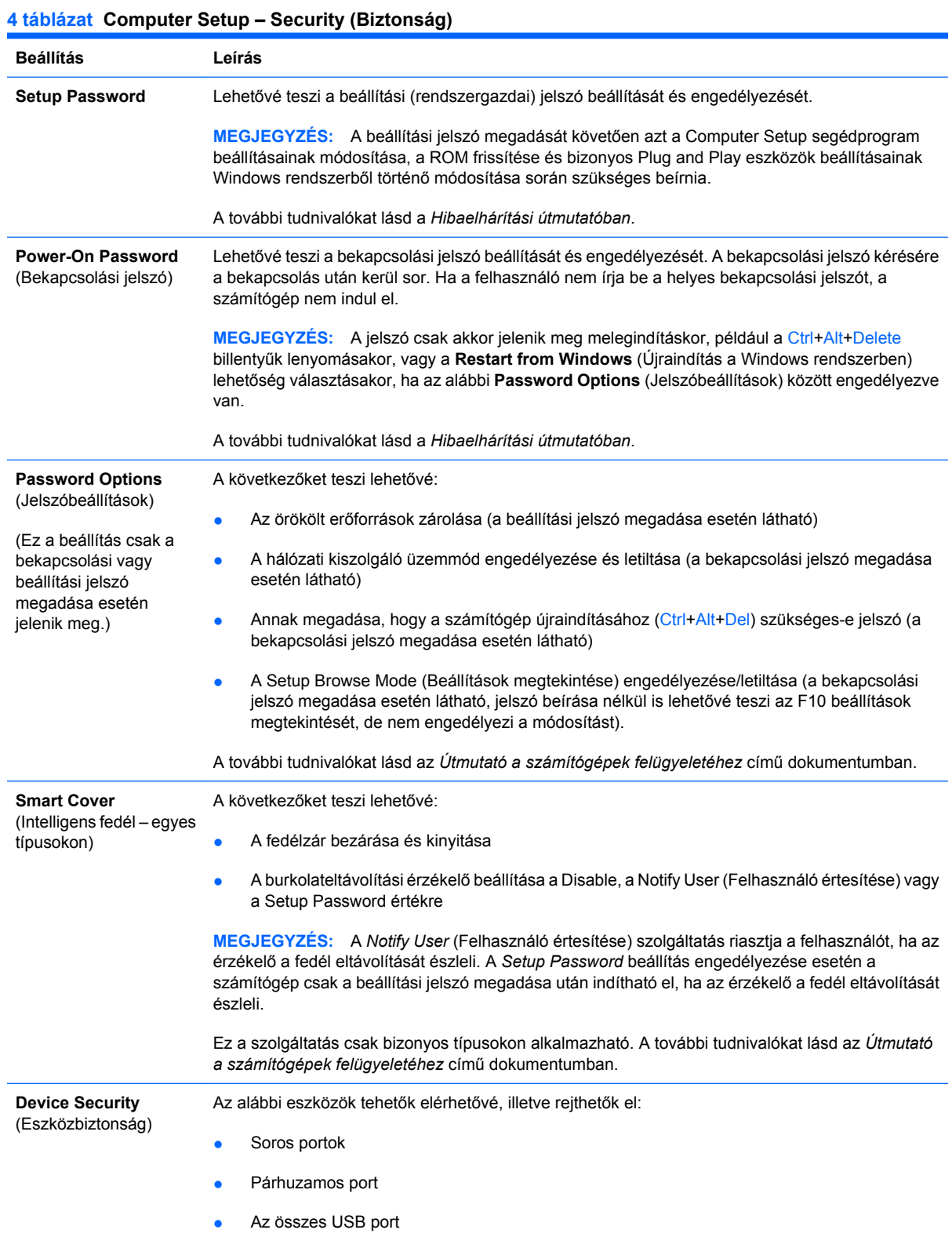

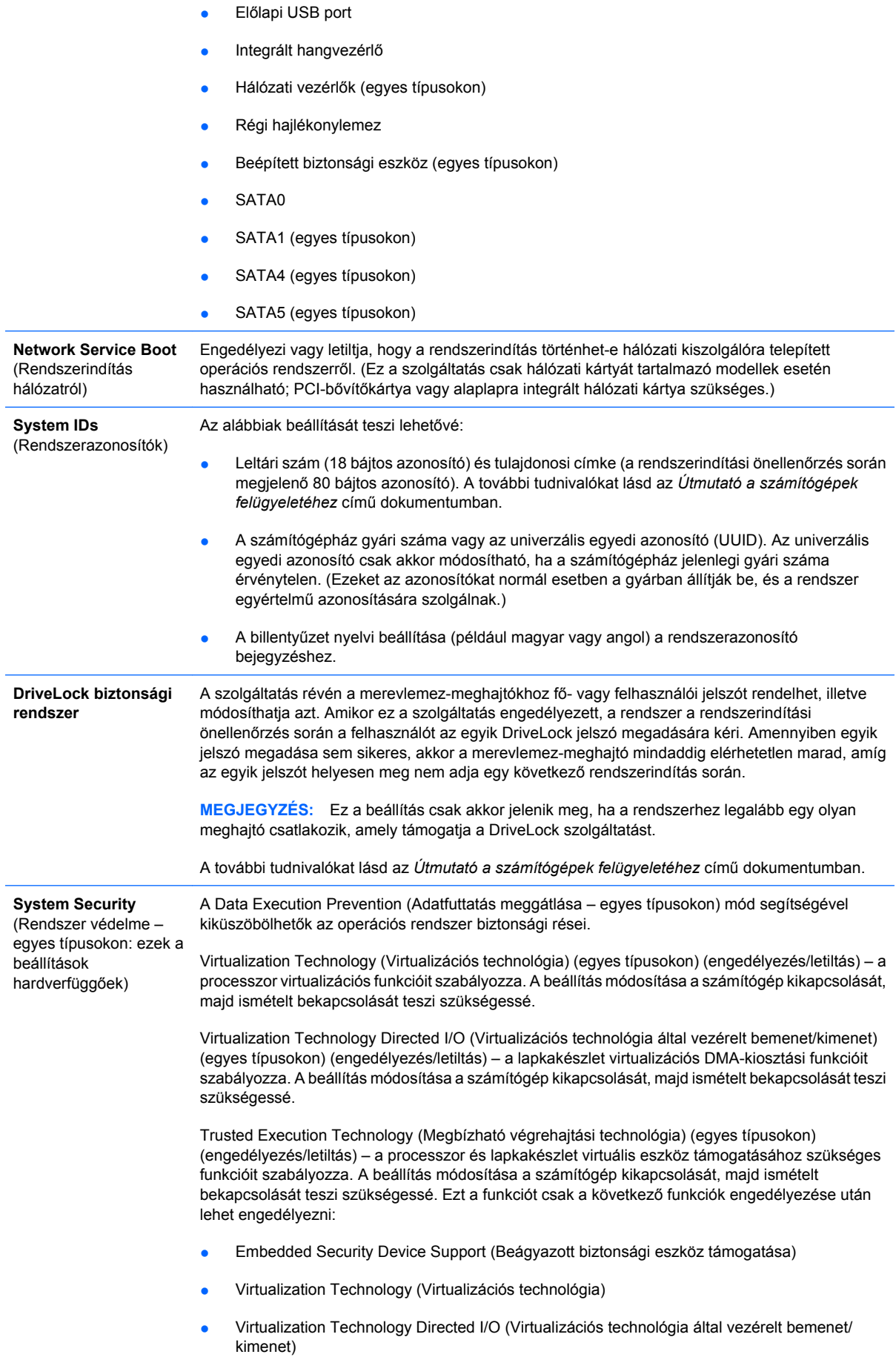

Embedded Security Device Support (Beágyazott biztonsági eszköz támogatása – egyes típusokon) (engedélyezés/letiltás) – engedélyezi a beágyazott biztonsági eszköz aktiválását és inaktiválását. A beállítás módosítása a számítógép kikapcsolását, majd ismételt bekapcsolását teszi szükségessé.

**MEGJEGYZÉS:** A beágyazott biztonsági eszköz konfigurálásához be kell állítani a beállítási jelszót.

Reset to Factory Settings (Gyári beállítások visszaállítása – egyes típusokon) (Nincs visszaállítás/Visszaállítás) – a gyári beállítások visszaállítása minden biztonsági kulcsot töröl a számítógépről. A beállítás módosítása a számítógép kikapcsolását, majd ismételt bekapcsolását teszi szükségessé.

**VIGYÁZAT!** A beágyazott biztonsági eszköz számos biztonsági rendszer fontos összetevője. A biztonsági kulcsok törlése után a beágyazott biztonsági lapka által védett adatokhoz nem lehet hozzáférni. A gyári beállítások visszaállítása tehát fontos adatok elvesztésével járhat.

- Power-on authentication support (Rendszerindításkori hitelesítés támogatása egyes típusokon) (engedélyezés/letiltás) – a bekapcsolási jelszóval történő hitelesítést szabályozza, mely a beágyazott biztonsági eszközt hasznosítja. A beállítás módosítása a számítógép kikapcsolását, majd ismételt bekapcsolását teszi szükségessé.
- Reset authentication credentials (Hitelesítő adatok alaphelyzetbe állítása egyes típusokon) (Nincs visszaállítás/Visszaállítás) – a visszaállítás kiválasztásával letiltja a rendszerindításkori hitelesítést, és törli a hitelesítő adatokat a beágyazott biztonsági eszközről. A beállítás módosítása a számítógép kikapcsolását, majd ismételt bekapcsolását teszi szükségessé.

OS management of Embedded Security Device (Beágyazott biztonsági lapka rendszerszintű felügyelete – egyes típusokon) (engedélyezés/letiltás) – ezzel a beállítással a felhasználó korlátozhatja az operációs rendszer beépített biztonsági eszközt szabályozó funkcióit. A beállítás módosítása a számítógép kikapcsolását, majd ismételt bekapcsolását teszi szükségessé. Ezzel a beállítással a felhasználó korlátozhatja az operációs rendszer beépített biztonsági eszközt vezérlő funkcióit.

Reset of Embedded Security Device through OS (Beágyazott biztonsági eszköz alaphelyzetbe állítása az operációs rendszeren keresztül – egyes típusokon) (engedélyezés/letiltás) – ezzel a beállítással a felhasználó megakadályozhatja, hogy az operációs rendszer visszaállítsa a gyári beállításokat a beágyazott biztonsági eszközön. A beállítás módosítása a számítógép kikapcsolását, majd ismételt bekapcsolását teszi szükségessé.

**MEGJEGYZÉS:** A beállítás engedélyezéséhez be kell állítani a beállítási jelszót.

Virtual Appliance (Virtuális eszköz) (engedélyezés/letiltás) – a hypervisorok ellenőrzött indítását szabályozza.

**MEGJEGYZÉS:** A virtuális eszköz beállítás csak akkor használható, ha a Megbízható végrehajtási technológia engedélyezve van, és a VA 3.0-s verzióját telepítették.

**MEGJEGYZÉS:** A Computer Setup program "Apply Defaults and Exit" (Alapértelmezett értékek alkalmazása és kilépés) beállítása nem használható, ha a virtuális eszköz telepítve van.

Virtual Appliance Configuration Interface (Virtuális eszköz konfigurációs kezelőfelülete) (feloldás/zárolás) – a VA 3.0 konfigurációs kezelőfelület szoftveres elérését szabályozza.

Smart Card BIOS Password Support (Intelligens kártyás BIOS-hitelesítés támogatása – egyes típusokon) (engedélyezés/letiltás) – lehetővé teszi a felhasználónak, hogy engedélyezze/letiltsa az intelligenskártyák használatát a beállítási és bekapcsolási jelszavak helyett. A beállítás csak akkor érvényesül, ha a ProtectTools® programban inicializálta az ehhez szükséges funkciókat.

Módot ad arra, hogy a felhasználók a beállítási jelszó ismerete nélkül korlátozottan

**Setup Security Level** (Beállítások biztonsági szintje)

módosíthassanak bizonyos beállításokat. Ezzel a funkcióval a rendszergazdák rugalmasan védhetik a fontos beállításokat a módosításokkal szemben, miközben a felhasználóknak engedélyezik a rendszerbeállítások megtekintését és a nem fontos beállítások módosítását. A rendszergazda a Setup Security Level (Beállítás biztonsági szintje) menüben egyenként és alkalmanként meghatározhatja a beállítások eléréshez szükséges jogokat. Alapértelmezésben az összes beállítás a beállítási jelszóhoz kötött, jelezve, hogy a felhasználónak meg kell adnia a helyes beállítási jelszót a rendszerindítási önellenőrzés során, ha bármelyik beállítást módosítani akarja. A rendszergazda egyes elemeket a None (Nincs) értékre

állíthat, ezáltal a felhasználó akkor is módosíthatja ezeket a beállításokat, ha érvénytelen jelszót

adott meg. A None (Nincs) lehetőség helyett a Power-On Pasword (Bekapcsolási jelszó) jelenik meg, ha a bekapcsolási jelszó engedélyezve van.

**MEGJEGYZÉS:** A Setup Browse Mode (Beállítások megtekintése) beállítást engedélyezni kell, hogy a felhasználó a jelszó ismerete nélkül is hozzáférjen a beállításokhoz.

## <span id="page-14-0"></span>**Computer Setup – Power (Tápellátás)**

**MEGJEGYZÉS:** A Computer Setup segédprogramban használható beállítások a hardverkonfigurációtól függően változhatnak.

#### **5 táblázat Computer Setup – Power (Tápellátás)**

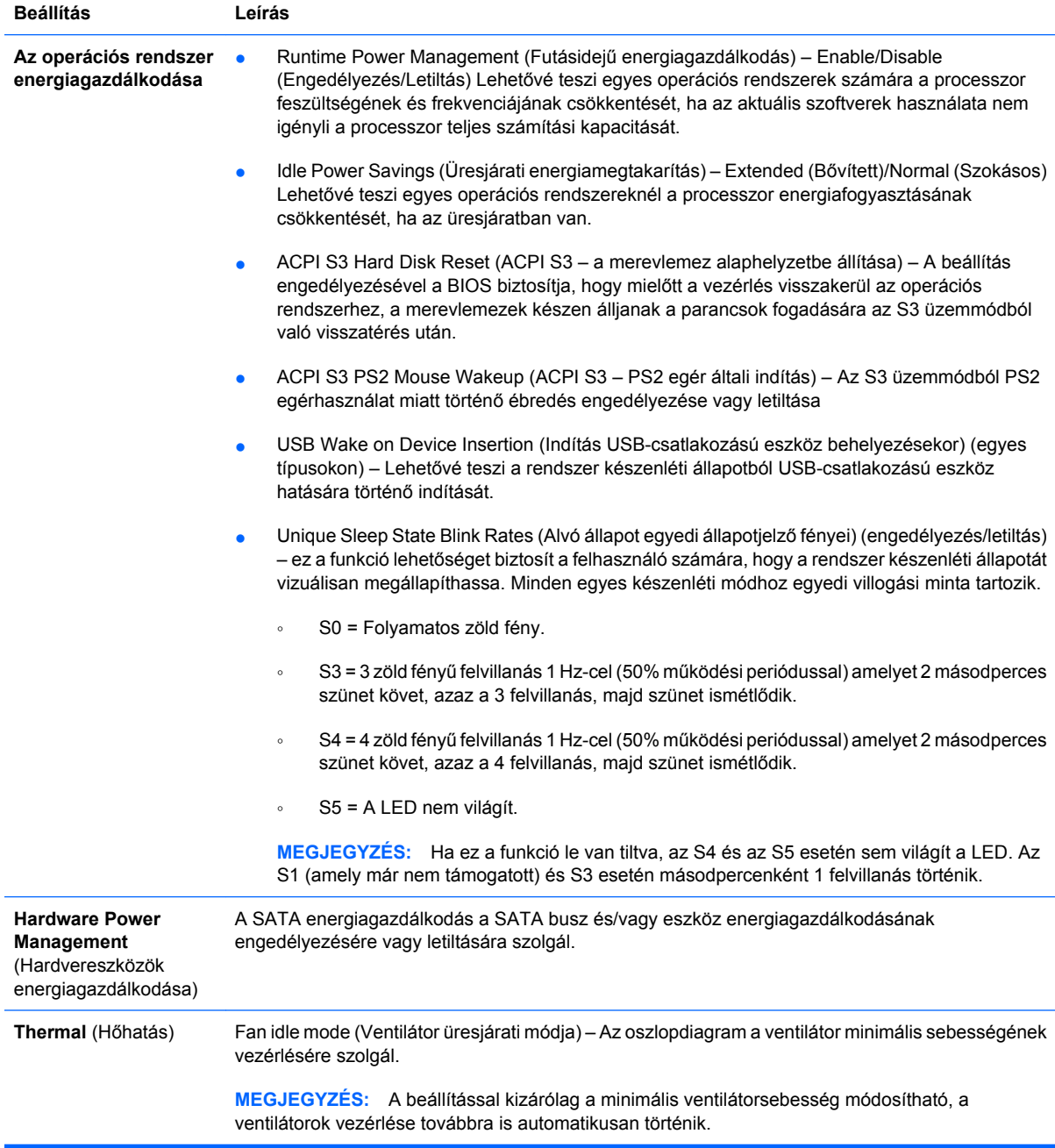

## <span id="page-15-0"></span>**Computer Setup – Advanced (Speciális)**

**MEGJEGYZÉS:** A Computer Setup segédprogramban használható beállítások a hardverkonfigurációtól függően változhatnak.

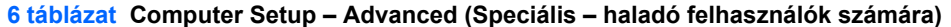

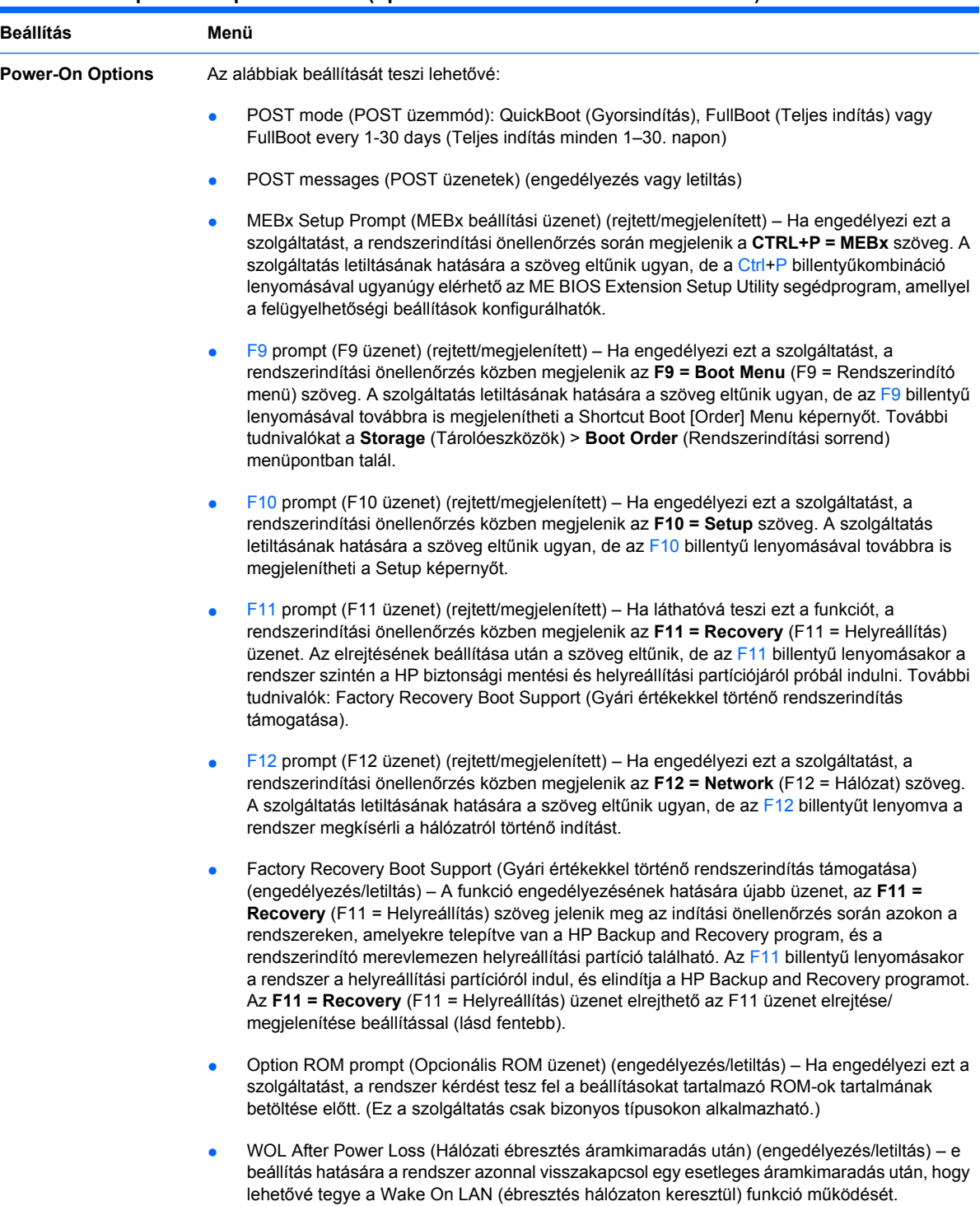

#### **6 táblázat Computer Setup – Advanced (Speciális – haladó felhasználók számára) (folytatás)**

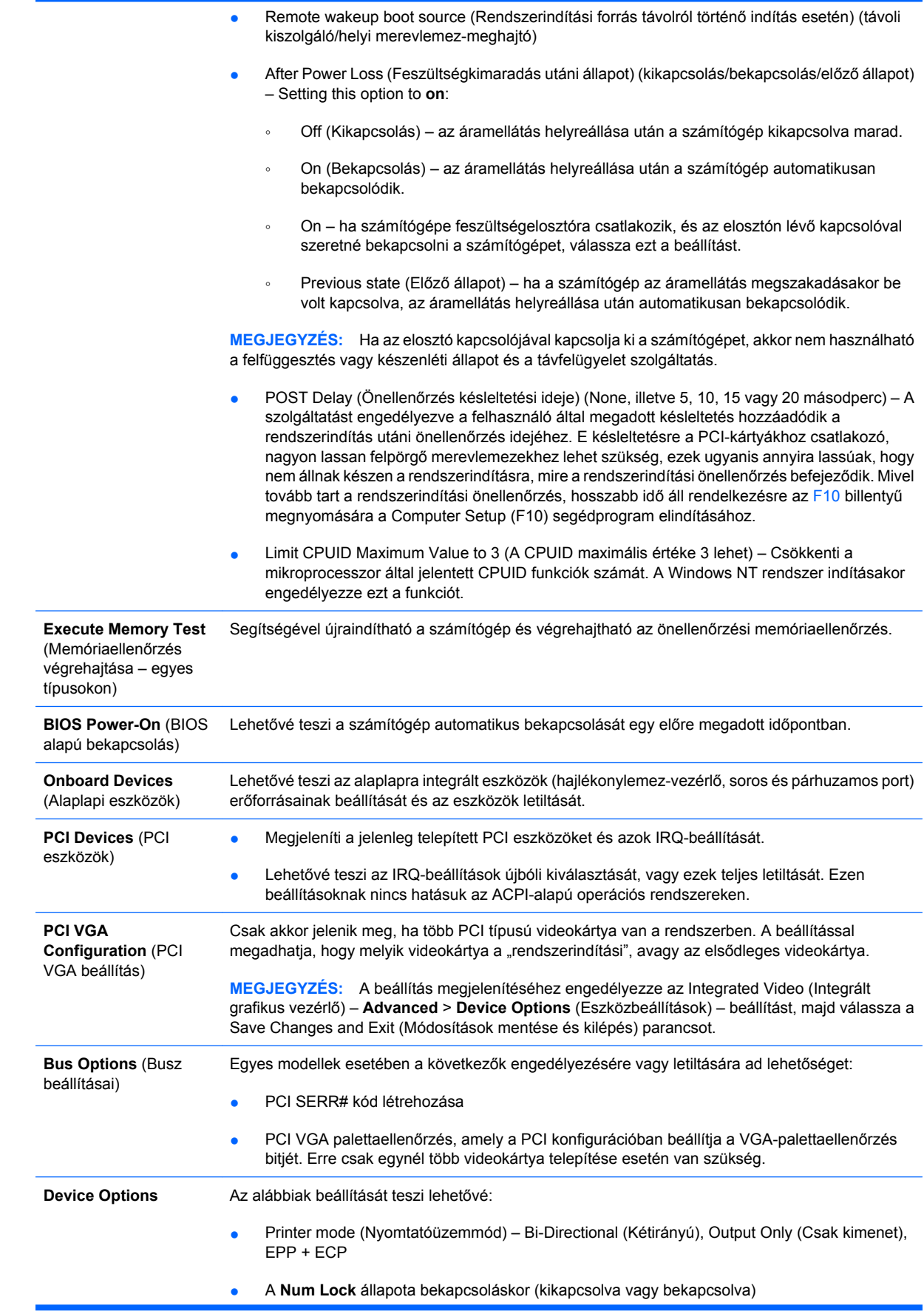

● S5 Wake on LAN (S5 ébresztés hálózatról) (engedélyezés/letiltás) –

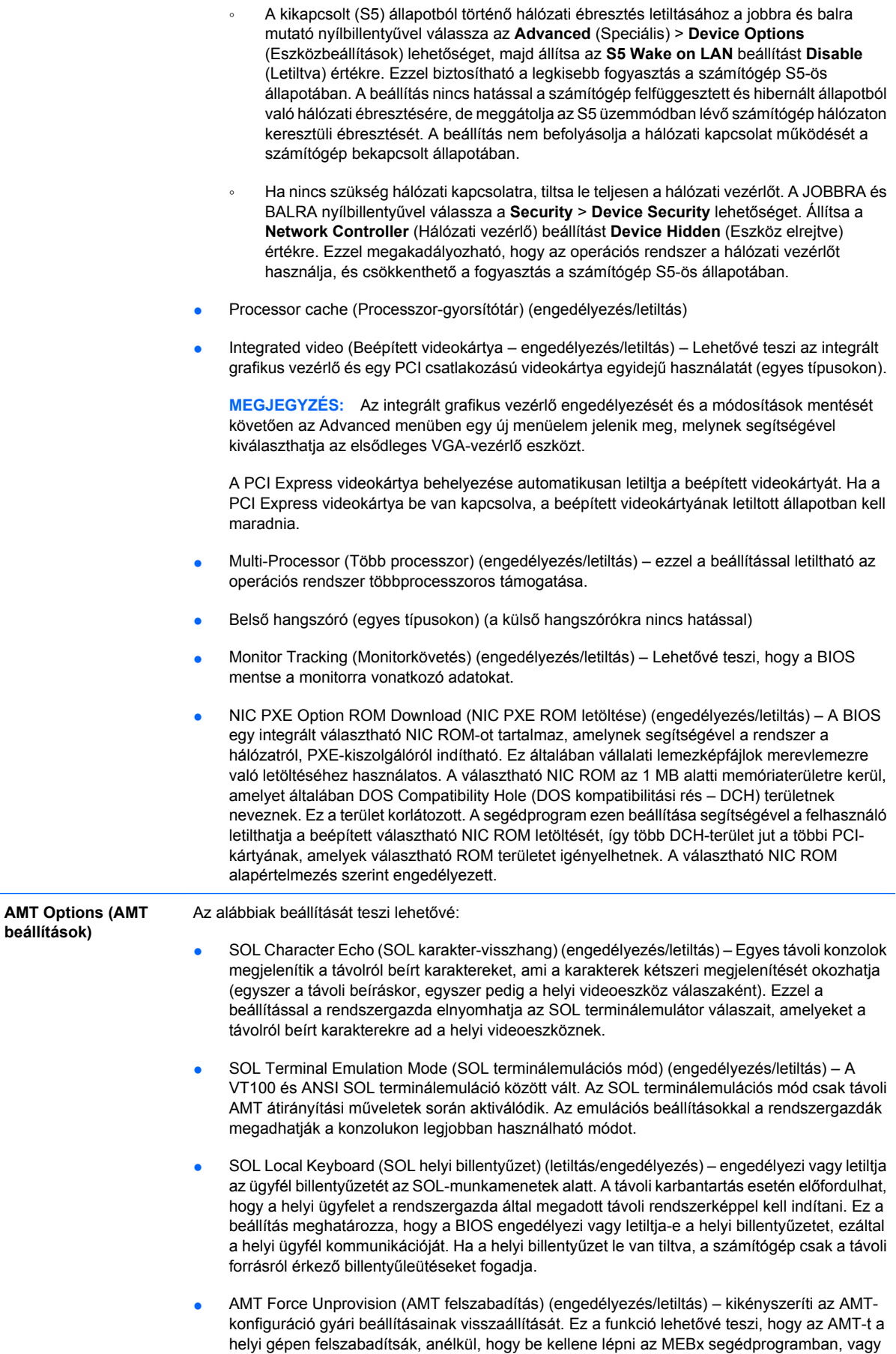

törölni kellene a CMOS-t. Csak az AMT-konfiguráció értékei állnak vissza a gyári beállításokra. Az MEBx által a felügyeleti motor konfigurációján végrehajtott módosítások és a nem AMT beállítások változatlanok maradnak.

# <span id="page-18-0"></span>**Beállítások helyreállítása**

Ehhez a helyreállítási módszerhez végre kell hajtani a **Save to Removable Media** (Mentés cserélhető adathordozóra) parancsot a Computer Setup (F10) segédprogramban, még mielőtt **Restore** (Helyreállítás) parancsra lenne szükség. (Lásd: [Save to Removable Media \(Mentés cserélhet](#page-8-0)ő [adathordozóra\)](#page-8-0) 3. oldal – a Computer Setup segédprogram File (Fájl) menüjének beállításait ismertető táblázatban.)

**E MEGJEGYZÉS:** Ajánlatos a számítógép-konfiguráció beállításainak módosításait hajlékonylemezre, USB-eszközre vagy hajlékonylemezhez hasonló eszközre (például hajlékonylemez-meghajtó emulálására beállított tárolóeszközre) menteni, és a lemezt esetleges későbbi használat céljából megőrizni.

A konfiguráció helyreállításához helyezze be a mentett beállításokat tartalmazó hajlékonylemezt, USBeszközt vagy hajlékonylemez-meghajtó emulálására beállított tárolóeszközt, és hajtsa végre a **Restore from Removable Media** (Helyreállítás cserélhető adathordozóról) parancsot a Computer Setup (F10) segédprogrammal. (Lásd: [Restore from Removable Media \(Helyreállítás cserélhet](#page-8-0)ő [adathordozóról\)](#page-8-0) 3. oldal – a Computer Setup segédprogram File (Fájl) menüjének beállításait ismertető táblázatban.)